**Česká zemědělská univerzita v Praze** 

**Technická fakulta** 

**Katedra elektrotechniky a automatizace** 

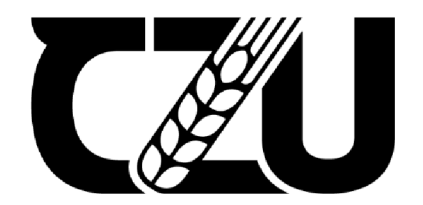

# **Bakalářská práce**

## **Tvorba zařízení pro monitoring ovzduší**

**Daniel Staffen** 

**© 2023 ČZU v Praze** 

## **ČESKÁ ZEMĚDĚLSKÁ UNIVERZITA V PRAZE**

Technická fakulta

# **ZADÁNÍ BAKALÁŘSKÉ PRÁCE**

## Daniel Staffen

Informační a řídicí technika v agropotravinářském komplexu

#### Název práce

**Tvorba zařízení pro monitoring ovzduší** 

Název anglicky

**Creation of equipment for air monitoring** 

#### **Cíle práce**

Cílem práce je vytvoření zařízení pro monitorování stavu ovzduší a předávání dat pomocí WiFi na server. Zařízení bude sbírat data ze snímače teploty, vlhkosti, CO2, snímače hořlavých plynů a oxidu uhelnatého. Bude využita platforma NodeMcu ESP8266.

#### **Metodika**

Prostudování hardwarových a softwarových možností řešení. Navržení několika variant provedení úlohy. Výběr nejvhodnější varianty s kritickým hodnocením návrhu. Specifikace funkcí modelu podle cílů práce.

#### **Doporučený rozsah práce**

50stran, bez příloh

#### **Klíčová slova**

Arduino, řízení, snímače, C02

#### **Doporučené zdroje informací**

- BELL, C A. *Beginning sensor networks with Arduino and Raspberry Pi.* [New York, New York]: Apress, 2013. ISBN 1430258241.
- DENNIS, A K. *Raspberry Pi home automation with Arduino : automate your home with a set of exciting projects for the Raspberry PH.* Birmingham: Packt Publishing, 2013. ISBN 978-1-78439-920-7.
- GARDNER, J W. VARADAN, V K. AWADELKARIM, O O. *Microsensors, MEMS, and smart devices.*  Chichester: Wiley, 2001. ISBN 0-471-86109-.
- MORRISS, S B. *Automated manufacturing systems : actuators, controls, sensors, and robotics.* New York: Glencoe, 1995. ISBN 0028023315.

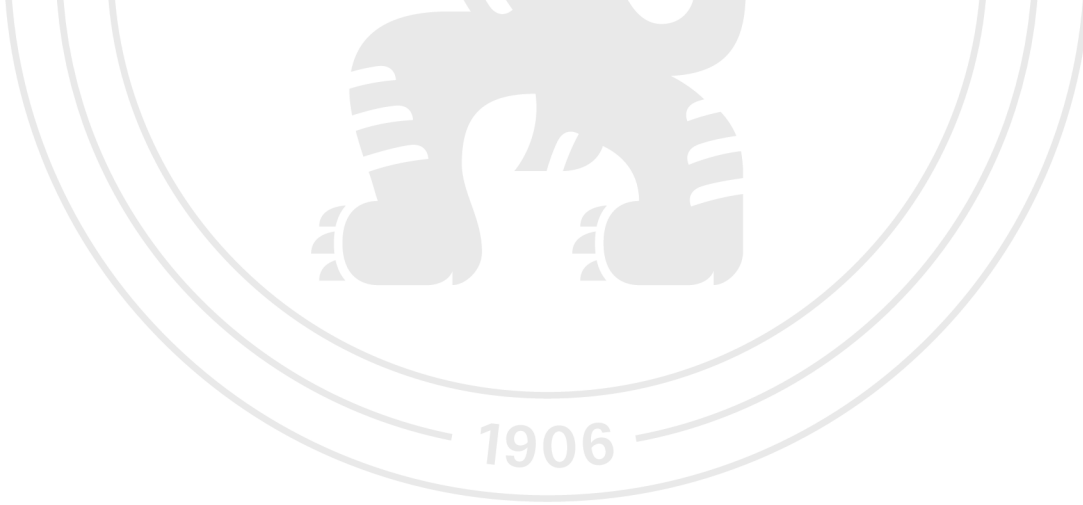

**Předběžný termín obhajoby**  2022/2023 LS-TF

#### **Vedoucí práce**  doc. Ing. Miloslav Linda, Ph.D.

**Garantující pracoviště**  Katedra elektrotechniky a automatizace

Elektronicky schváleno dne 7.12. 2020 Elektronicky schváleno dne 10. 2. 2021

doc. Ing. Miloslav Linda, Ph.D. **doc. Ing. Jiří Mašek, Ph.D.** Vedoucí katedry **Děkan** 

V Praze dne 30. 03. 2023

#### **Čestné prohlášení**

Prohlašuji, že svou bakalářskou práci "Tvorba zařízení prom monitoring ovzduší" jsem vypracoval samostatně pod vedením vedoucího bakalářské práce a s použitím odborné literatury a dalších informačních zdrojů, které jsou citovány v práci a uvedeny v seznamu použitých zdrojů na konci práce. Jako autor uvedené bakalářské práce dále prohlašuji, že jsem v souvislosti s jejím vytvořením neporušil autorská práva třetích osob.

V Praze dne 31. 3. 2023

#### **Poděkování**

Rád bych touto cestou poděkoval doc. Ing. Miloslav Linda, Ph.D. za ochotu a pomoc při psaní této práce. Dále Ing. Jiřímu Kuřeti za pomoc při 3D tisku.

## **Tvorba zařízení pro monitoring ovzduší**

#### **Abstrakt**

V této práci jsou prostudována teoretická východiska k tématu monitorování ovzduší a popsané části a postup výroby zařízení pro monitoring ovzduší. Teorie obsahuje stručný popis historie této problematiky a rozdíly mezi monitoringem vnitřních prostor a venkovních. Dále jsou představeny jednotlivé principy senzorů, mezi něž patří senzory plynů, teploty a vlhkosti. Poslední bod teoretické části se věnuje problematice internetu věcí. Praktická část poskytuje informace k vývojové desce Arduino Mega, která je pro tento projekt vybrána. Následují informace o vývojovém prostředí Arduino IDE a použitém kódu. Použité senzory jsou MQ2 na snímání hořlavých plynů, MQ7 na snímání oxidu uhelnatého a DHT11 na snímání teploty a vlhkosti. Pro propojení zařízení s internetem je použit modul ESP-01. Webová a mobilní aplikace pro zobrazování hodnot zařízení je vytvořena pomocí aplikace Bynk. Na závěr je popsána finální kompletace zařízení a tvoření ochranného krytu.

**Klíčová slova:** monitoring, senzorika, CO, Arduino, ESP, snímače, vlhkost, teplota, hořlavé plyny, 3D tisk

## **Creation of equipment for air monitoring**

#### **Abstract**

In this thesis, the theoretical background to the topic of air monitoring is studied and the parts and procedure for the production of air monitoring equipment are described. For the theory, the history of the subject and the differences between indoor and outdoor monitoring are briefly described. The various principles of sensors are also introduced, including gas, temperature and humidity sensors. The last section of the theoretical part is devoted to the Internet of Things. The practical part provides information on the Arduino Mega development board selected for this project. This is followed by information about the Arduino IDE development environment and the code used. The sensors used are MQ2 for sensing combustible gases, MQ7 for sensing carbon monoxide and DHT11 for sensing temperature and humidity. The ESP-01 module is used to connect the device to the internet. The web and mobile application for displaying the device values is created using the Bynk application. Finally, the final assembly of the device and the formation of the protective housing is described.

**Keywords:** monitoring, sensors, CO, Arduino, ESP, sensors, humidity, temperature, flammable gases, 3D printing

## **Obsah**

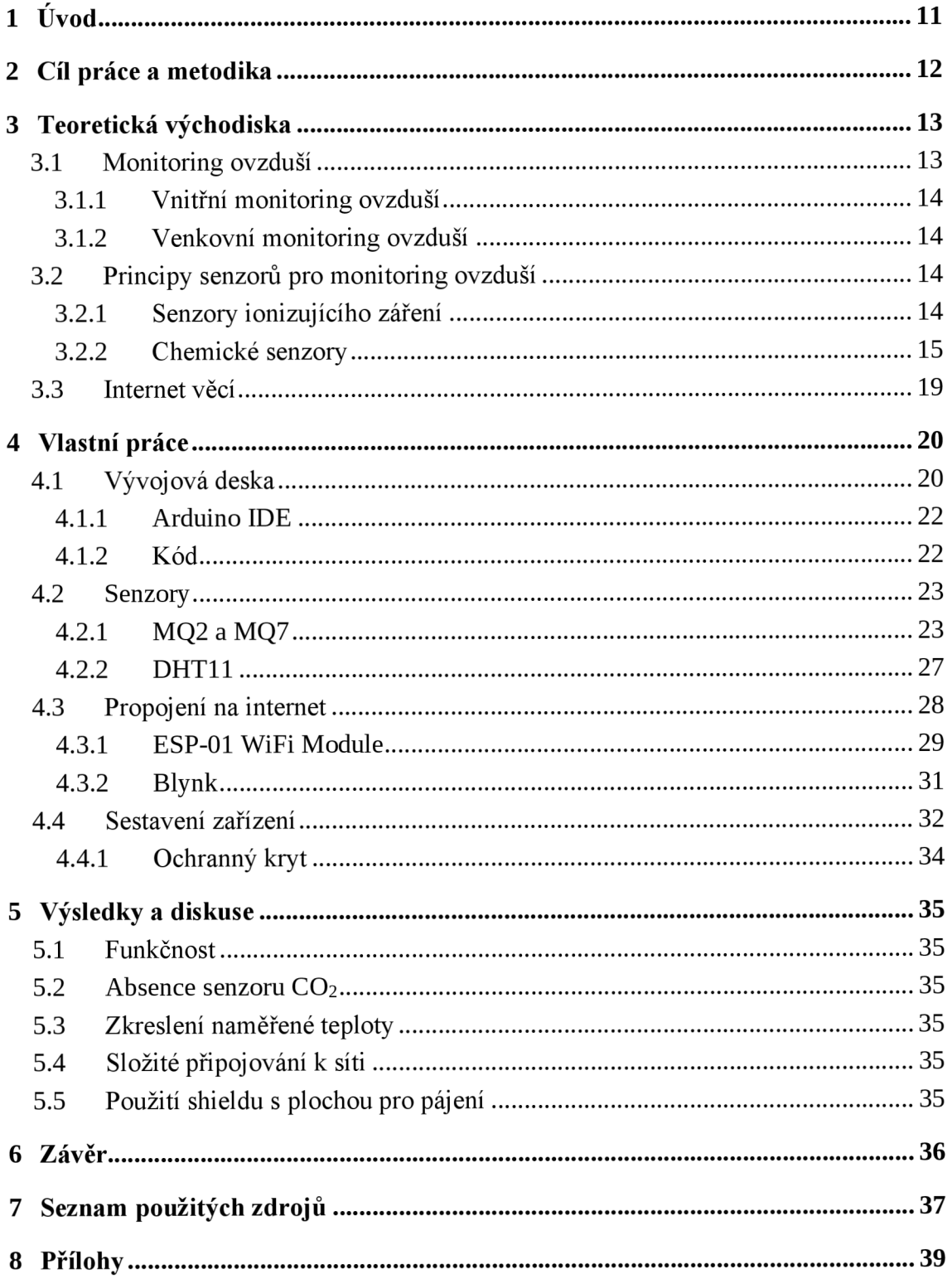

## **Seznam obrázků**

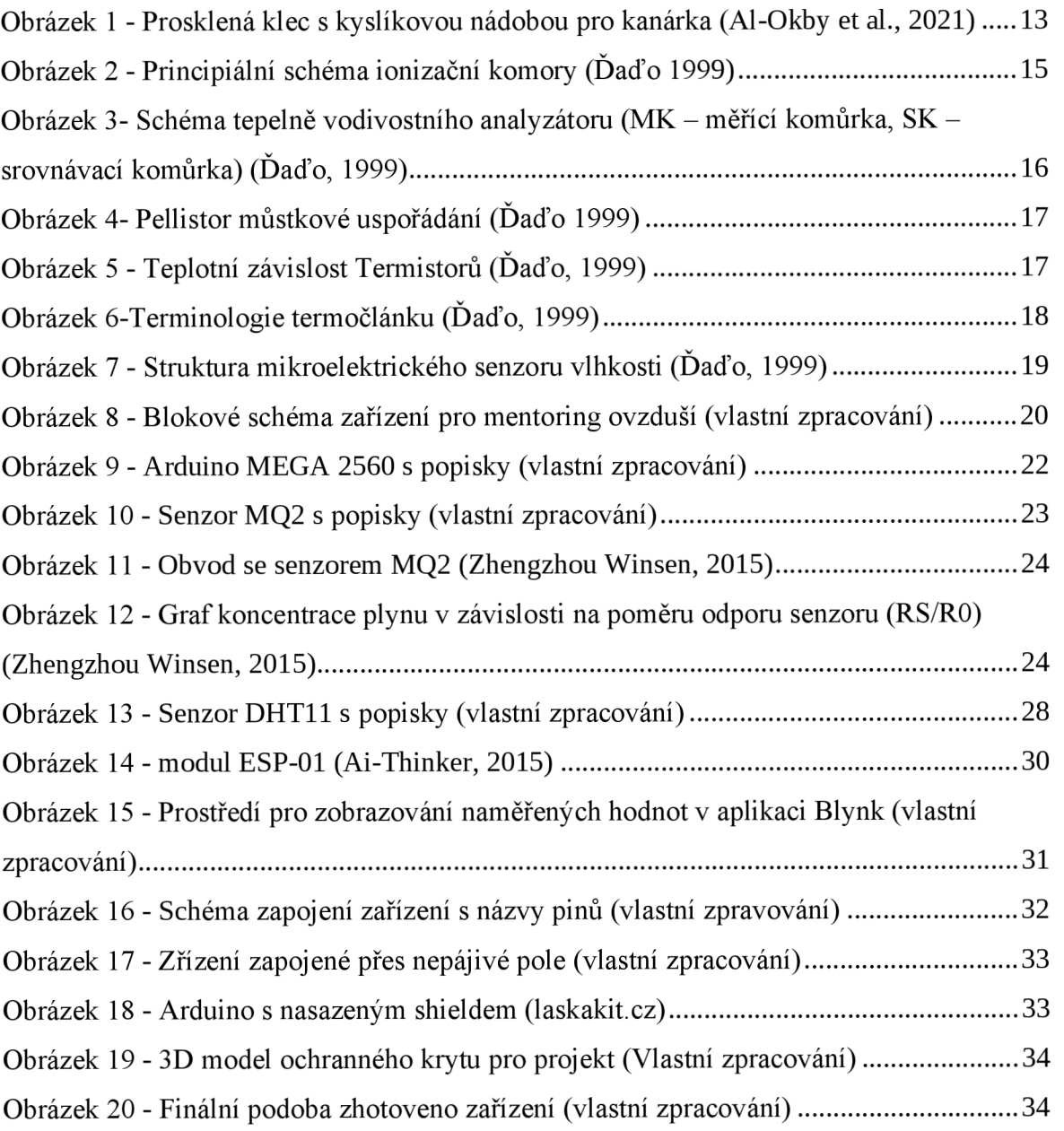

## **Seznam tabulek**

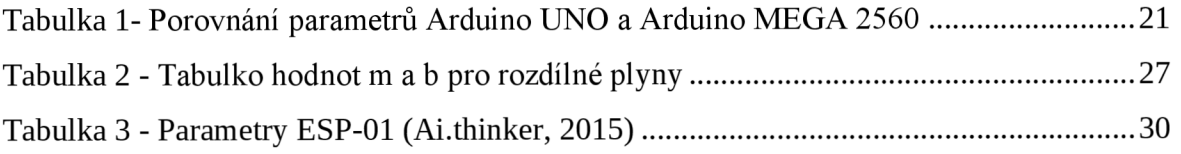

## **1 Úvod**

Získávání informací o složení okolního vzduchu je velmi důležité. Díky monitoringu venkovního ovzduší lze sledovat jeho dlouhodobé změny jak v teplotě, tak ve složení. Tato data mohou sloužit jako podnět k enviromentálním změnám a pomocí nich lze také sledovat, jaké dopady tyto změny mají.

Další možností je sbírání dat o ovzduší ve vnitřních prostorech, jako jsou byty, domy nebo jednotlivé místnosti. Tato práce je zaměřena na tuto variantu. Zde se nehledí tolik na dlouhodobá data, ale spíše se vyhodnocuje aktuální stav. V dnešní době mohou být výstupem vnitřního zařízení pro monitoring ovzduší signály, které automatizují úkony jako: větrání, topení nebo klimatizace prostorů. Zařízení může včas varovat na vysokou koncentraci toxických plynů, například v kotelnách nebo strojovnách.

S technickým vývojem se komponenty k vytvoření takového zařízení stávají dostupnými a lze si vytvořit vlastní projekt bez větších investic.

## **2 Cíl práce a metodika**

Cílem této páce je vytvoření funkčního zařízení pro monitorování stavu ovzduší ve vnitřních prostorách, které bude data předávat pomocí WiFi na server. Zařízení bude sbírat data ze snímače teploty, vlhkosti, CO, snímače hořlavých plynů a oxidu uhelnatého. Celé zařízení bude řídit naprogramovaný mikrokontroler. Zařízení bude pracovat s cenově dostupnými komponenty.

Součástí práce bude prostudování hardwarových a softwarových možností řešení. Bude provedeno porovnání možných variant a vybrání nejlepší z nich. V práci bude zahrnuto také kritické hodnocení jednotlivých komponentů podle cílů práce.

## **3 Teoretická východiska**

Pro zpracování práce jsou nezbytná teoretická východiska, mezi ně paří data, technologie a principy atd. Bez těchto východisek ztrácí projekt relevanci a odbornost.

#### **3.1 Monitoring ovzduší**

S monitoringem ovzduší se lze setkat v mnoha oblastech, kde se může využívat jako bezpečnostní nástroj nebo ukazatel kvality prostředí, ve kterém žijeme. Jedno ze základních dělení, které zde budou popsána, je dělení na vnitřní a venkovní monitoring.

Potřeba detekčního zařízení v místech, kde lidé mohou být vystaveni toxickým plynům bez zápachu, je veliká. Až do 80. let minulého století se v dolech pro tento účel využívali kanárci ve speciálních prosklených klecích. Bylo to z toho důvodu, že účinky toxických plynů působí rychleji na kanárky než na lidi. Součástí tohoto "ptačího senzoru" byla i nádoba s kyslíkem, která mohla v případě otrávení kanárkovi zachránit život. (Al-Okby et al., 2021)

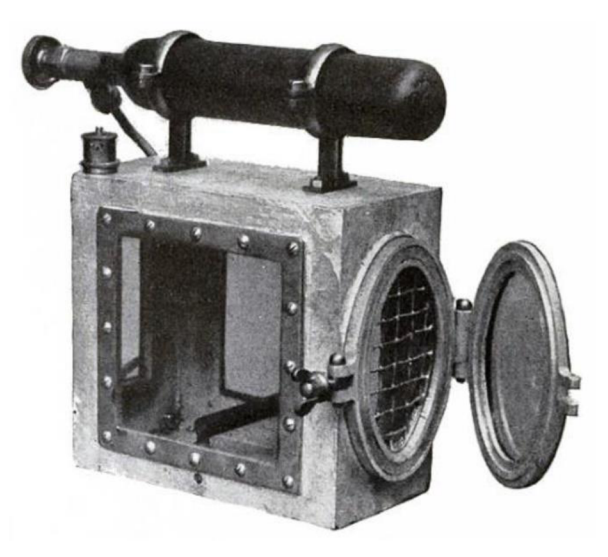

*Obrázek 1 - Prosklená klec s kyslíkovou nádobou pro kanárka (Al-Okby et al., 2021)* 

#### **3.1.1 Vnitřní monitoring ovzduší**

Zabývat se kvalitou vzduchu ve vnitřních prostorách je důležité, zejména z důvodu, že lidé uvnitř tráví okolo 90 % času. Sledované jsou především toxické plyny a pevné částice, které mohu negativně ovlivňovat lidské zdraví. Mezi nežádoucí plyny například patří oxid uhelnatý (CO) oxid uhličitý **(CO2),** ozón **(O3),** radon (Rn) nebo hořlavé plyny. (John et al., 2022)

V rámci vnitřních prostor se také sleduje teplota a vlhkost. Tyto atributy ovlivňují to, jak se člověk v místnosti cítí. S vlhkostí zároveň mohou souviset zdravotní problémy a životnost objektu. Při nízkých hodnotách vlhkosti (do 30 %) může docházet k iritaci očí, kůže nebo dýchacích cest. Naopak při vysokých hodnotách (nad 80 %) mohou vznikat plísně a v návaznosti na to i alergické reakce. (Zhang et al., 2010)

#### **3.1.2 Venkovní monitoring ovzduší**

Kvalita venkovního ovzduší je posledních pár desítek let velký globální problém. Znečištěné ovzduší vede mimo jiné ke klimatickým změnám a kyselým dešťům. Samotnou kvalitu lze určit z koncentrace různých nežádoucích látek, jako jsou například pevné částice vzniklé spalováním fosilních paliv, oxid uhličitý, oxid uhelnatý, oxid siřičitý atd. (Rai et al., 2017)

#### **3.2 Principy senzorů pro monitoring ovzduší**

Ze znalosti principů lze vycházet při výběru senzoru pro danou aplikaci. Interakce s okolím, typ výstupu, napájení, kompenzace rušivých jevů i jiné vlastnosti mohou ovlivňovat možnosti nasazení sensoru.

#### **3.2.1 Senzory ionizujícího záření**

Ionizující záření může s látkou reagovat buď tak, že jí změní fyzikální vlastnosti, nebo chemické vlastnosti. Mezi fyzikální vlastnosti patří změna elektrických nebo optických vlastností. (Daďo, 1999)

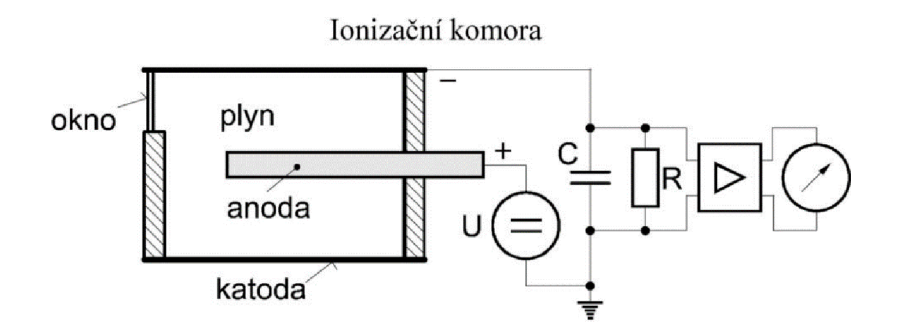

*Obrázek 2 - Principiální schéma ionizační komory (Ďaďo, 1999)* 

Konstrukce samotného senzoru se skládá ze dvou vzájemně izolovaných elektrod, které jsou uloženy ve válcovém pouzdru (pouzdro lze využít jako elektrodu). Uvnitř válce je zkoumaný plyn nebo vzduch. Ionizaci vnitřního prostoru senzoru dosáhneme připojením elektrod na stejnosměrné napětí. Ionty plynů jsou přitahované elektrodami a výsledný proud je dán nábojem, který ionty odevzdají za vteřinu. (Daďo, 1999)

#### **3.2.2 Chemické senzory**

Další kategorií jsou chemické senzory, ty se dále dělí podle principu. Chemické senzory na fyzikálním principu rezonančním detekují složky plynů. Piezoelektrický oscilující prvek je opatřen chemickou adsorpční vrstvou, která přitahuje částice plynu. Tím prvek zvyšuje hmotnost a mění se oscilace. (Ďaďo, 1999)

Dalším využívaným fyzikálním jevem je tepelná vodivost plynů. Senzor má čtyři komůrky, dvě se srovnávacím plynem a dvě, do kterých jde vzduch z okolí. Komůrkami vede odporový drát zapojený do Wheatstoneova můstku. Drát je připojen na stejnosměrné napětí a kvůli závislosti tepelné vodivosti plynů na teplotě udržuje v komůrkách stále stejnou teplotu. Pokud má měřený plyn jinou tepelnou vodivost než plyn srovnávací, nastane na můstku nerovnováha. (Ďaďo, 1999)

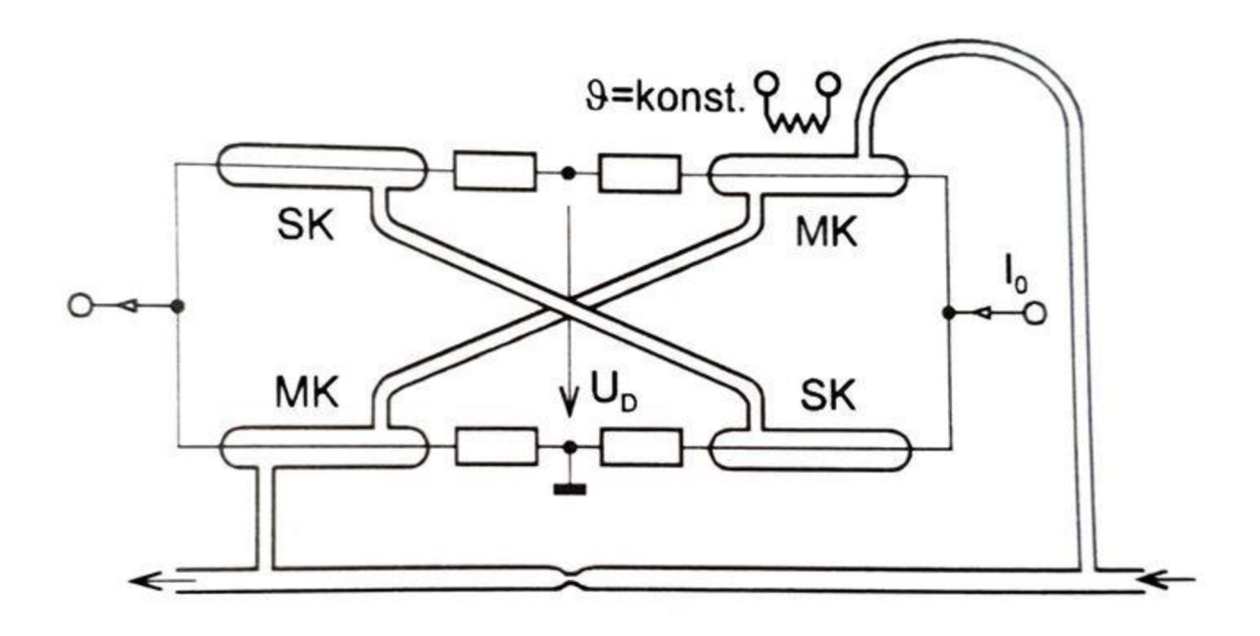

*Obrázek 3- Schéma tepelně vodivostního analyzátoru (MK— měřící komůrka, SK - srovnávací komůrka) (Ďaďo, 1999)* 

Mezi senzory na fyzikálně-chemickém principu se řadí polovodičové senzory s pevnou fází. Používají se k detekci oxidačních nebo redukčních plynů. Jako materiál polovodiče se používá oxid cíničitý (SnO<sub>2</sub>) nebo oxid zinečnatý (ZnO). Polovodič tvoří adsorpční vrstvu. Při adsorpci redukčních plynů se vodivost polovodiče zvyšuje, naopak u oxidačních se vodivost snižuje. (Ďaďo, 1999)

Termokatalytické senzory využívají měření reakčního tepla při katalytickém spalování hořlavých plynů. Velikost reakčního tepla je závislá na koncentraci měřeného plynu. Katalyzátory jsou většinou kovy na bázi platiny. Často používanými senzory tohoto typu jsou pellistory. Plyn do senzoru proniká skrze kovovou mřížku, která brání proniknutí ohně. Pro odbourání chyb prostředí se pracuje se zapojením dvou senzorů spojených do můstku, kdy u jednoho není katalytická vrstva, a tudíž nedochází k hoření. (Ďaďo, 1999)

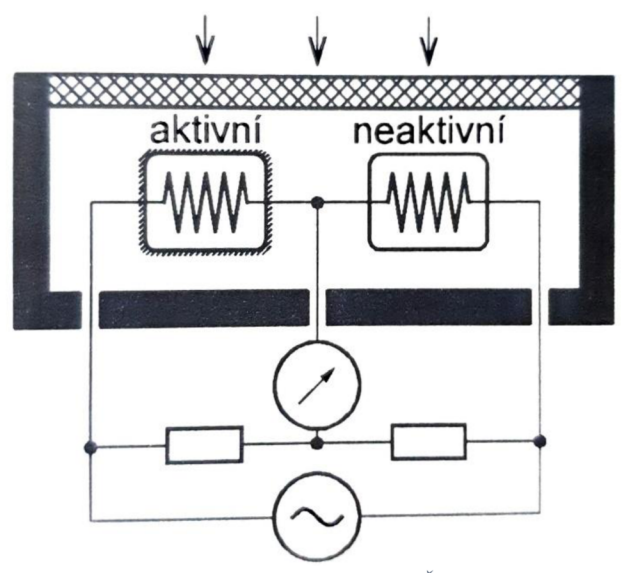

*Obrázek 4- Pellistor můstkové uspořádání (Daďo, 1999)* 

Pro monitoring teploty ovzduší se často využívají odporové kovové senzory. Pracují na principu závislosti odporu na teplotě. Jako snímací kov se nejčastěji používá platina nebo nikl. V určitých rozsazích lze u platinových senzorů uvažovat lineární závislost odporu na teplotě. (Ďaďo, 1999)

Dále se využívají polovodičové odporové senzory, které dle závislosti odporu na teplotě dělíme na pozistory a negastory. Díky příznivější charakteristice se v aplikacích měření teploty používá spíše negastor. Při určité teplotě odpor posistoru prudce narůstá, toho se využívá v obvodech proti proudovému přetížení. (Ďaďo, 1999)

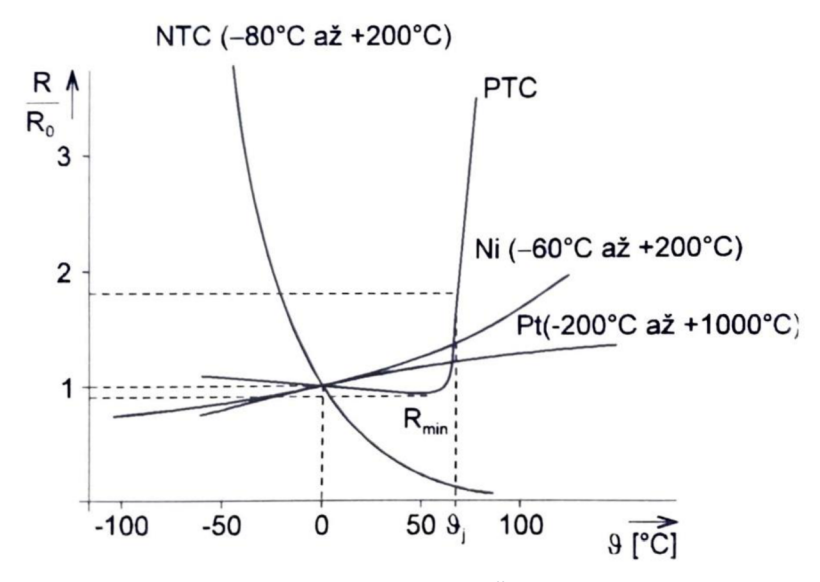

*Obrázek 5 - Teplotní závislost Termistorů (Ďaďo, 1999)* 

Pro měření velmi vysokých teplot lze využít termoelektrický senzor teploty. Senzor se skládá ze dvou vodičů z různých materiálů. Vodiče jsou na jednom konci spojeny dohromady a na druhém jsou připojeny k měřícímu obvodu. Při tomto spojení dochází k Seebeckovu jevu a mezi rozpojenými konci vodičů vniká napětí, které je pozitivně závislé na teplotě, která působí v místě spoje. (Ďaďo, 1999)

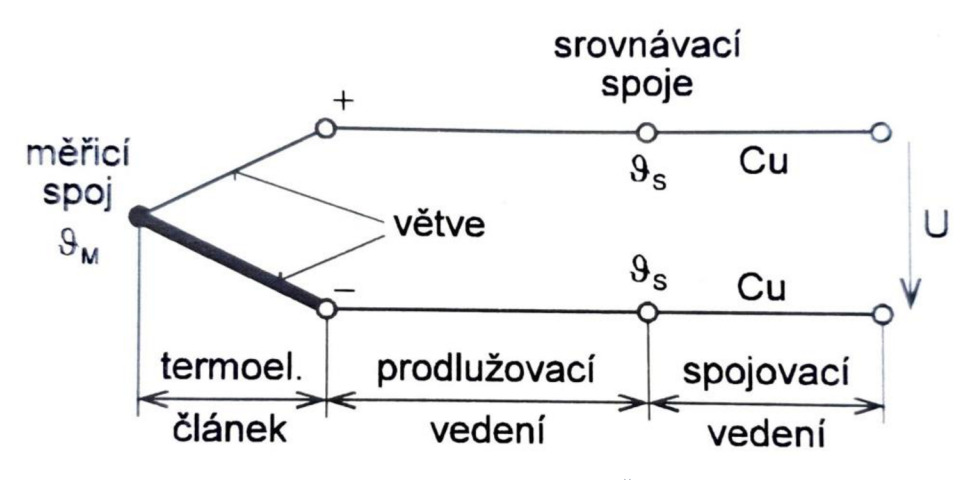

*Obrázek 6-Terminologie termočlánku (Ďaďo, 1999)* 

Pro zjištění relativní vlhkosti se využívají sorpční senzory vlhkosti. Jednou skupinou těchto senzorů jsou elektrolytické senzory. Polymery s nanesenou vrstvou elektrolytu mění svoji vodivost v závislosti na absorbované vodě. (Ďaďo, 1999)

Mikroelektronické senzory vlhkosti se skládají ze dvou elektrod, mezi kterými je vrstva porézního materiálu (např. **AI2O3).** Jednu elektrodu tvoří hliníková destička a druhou tenká propustná vrstva zlata. Výsledná impedance senzoru je závislá na množství vody v porézním materiálu mezi elektrodami. (Ďaďo, 1999)

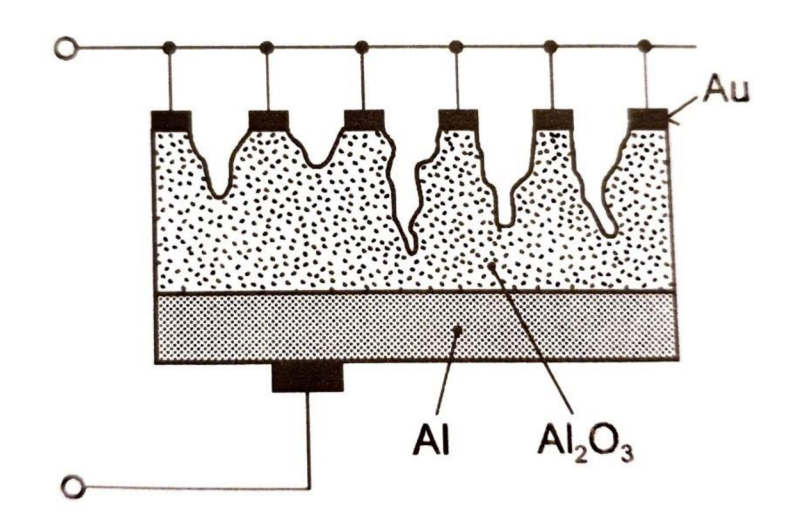

*Obrázek 7 - Struktura mikroelektrického senzoru vlhkosti (Ďaďo, 1999)* 

#### **3.3 Internet věcí**

Internet věcí (IoT) je rychle rostoucí technologie, která revolučně mění způsob, jakým interagujeme s naším okolím. IoT je systém propojených zařízení, která jsou osazena senzory, softwarovým vybavením a dalšími technologiemi, které jim umožňují sbírat a vyměňovat data přes internet bez lidského zásahu. Zařízení mohou být cokoliv od chytrých spotřebičů po průmyslové vybavení a mohou komunikovat mezi sebou, přijímat rozhodnutí na základě sbíraných dat. (ROSE, 2015)

Koncept IoT není nový. Poprvé byl představen v 80. letech, kdy výzkumníci na Carnegie Mellon University vyvinuli systém nazvaný "Internet věcí", který umožňoval počítačům komunikovat mezi sebou. Až v 21. století se IoT stal realitou díky pokroku v technologii, jako je vývoj bezdrátových komunikačních protokolů, miniaturizace hardwaru a dostupnosti služeb cloud computingu. (ROSE, 2015)

IoT má mnoho aplikací v různých odvětvích, včetně zdravotnictví, dopravy, výroby a zemědělství. V zdravotnictví mohou být IoT zařízení použita k monitorování vitálních funkcí pacientů na dálku a upozornění poskytovatelů zdravotní péče na případné abnormality. V dopravě mohou IoT senzory monitorovat průtok dopravy a přizpůsobovat semafory, což snižuje zácpy a zlepšuje bezpečnost. V průmyslu mohou IoT zařízení

sledovat výkon strojů a identifikovat případné problémy předtím, než se stávají kritickými. V zemědělství mohou IoT senzory monitorovat vlhkost půdy a poskytovat data v reálném čase zemědělcům. (ROSE, 2015)

S internetem věcí přichází i výzvy. Jednou z nejvýznamnějších výzev je otázka bezpečnosti. Zařízení internetu věcí mohou být zranitelná vůči kybernetickým útokům, a pokud jsou kompromitována, mohou být použita k útokům na jiná zařízení nebo sítě. Vzhledem k tomu, že počet zařízení internetu věcí neustále roste, může být zajištění jejich vzájemné bezproblémové komunikace náročné. Navíc je zde otázka soukromí, protože zařízení internetu věcí shromažďují a přenášejí obrovské množství dat, což vyvolává obavy, kdo má k těmto datům přístup a jak jsou využívána. (ROSE, 2015)

#### **4 Vlastní práce**

Tato část se bude zabývat komponenty používanými v projektu a jejich sestavení do celku.

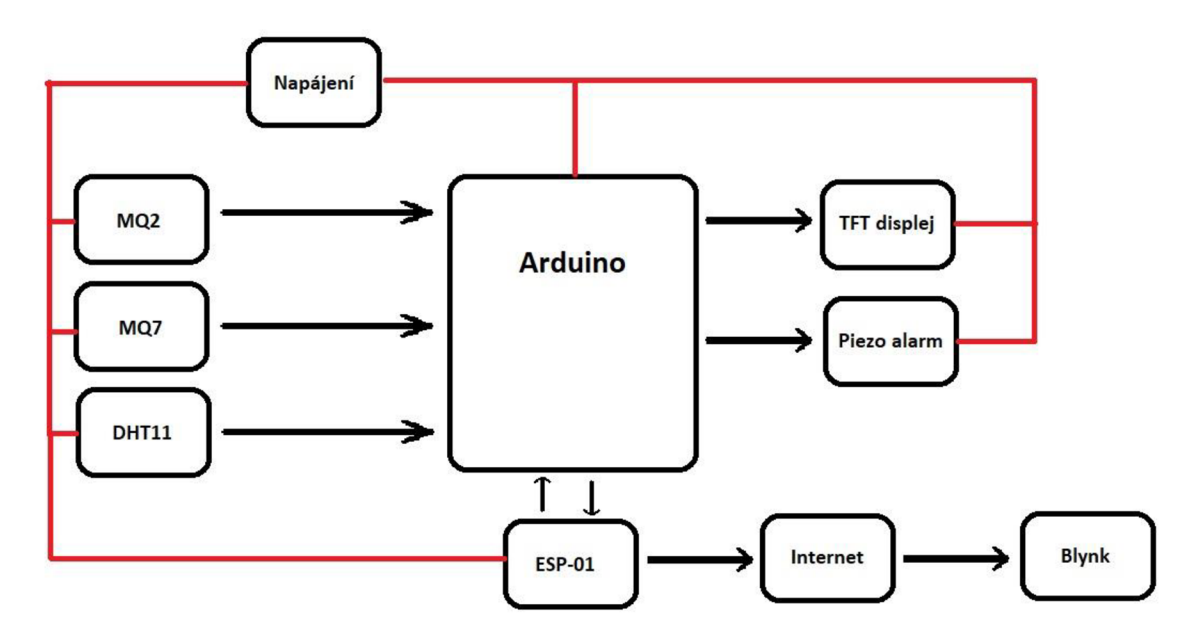

*Obrázek 8 - Blokové schéma zařízení pro mentoring ovzduší (vlastní zpracování)* 

#### **4.1 Vývojová deska**

Projekt obsahuje velké množství prvků jako senzory, signalizace, výstup na display, modul pro wifi konektivitu atd. Proto bylo při výběru vývojové desky důležité se zaměřit na počet vstupů a výstupů. Volil jsem mezi deskami firmy Arduino, a to hlavně z důvodu že tyto desky jsou celosvětově rozšířené a velká komunita zajišťuje pomocná data pro tvoření nových projektů.

V potaz připadalo Arduino UNO založené na mikrokontroleru ATmega328 a Arduino MEGA 2560 s mikrokontrolerem ATmega2560. Obě desky pracují na stejné frekvenci krystalu 16 MHz, to, čím se liší, jsou operační paměti, Flash paměti a počty pinů.

| Vývojová deska         | Arduino UNO            | Arduino MEGA 2560     |  |
|------------------------|------------------------|-----------------------|--|
| Analogové vstupní piny | 6                      | 16                    |  |
| Digitální I/O piny     | 54 (14 s možností PWM) | 14 (6 s možností PWM) |  |
| Frekvence krystalu     | <b>16 MHz</b>          | 16 MHz                |  |
| Flash                  | 32 KB                  | 256 KB                |  |
| <b>EEPROM</b>          | 1 KB                   | 4 KB                  |  |
| <b>SRAM</b>            | 2 KB                   | <b>8 KB</b>           |  |

*Tabulka 1-Porovnání parametrů Arduino UNO a Arduino MEGA 2560* 

Pro aktuální projekt by stačilo využít menší a levnější UNO, vzniknul by však problém malého množství pinů, které by byly potřebné pro případné budoucí rozšíření systému. Proto jsem zvolil desku s mikrokontrolerem ATmega2560, ta zajistí jak dostatek pinů, tak i výpočetní paměť.

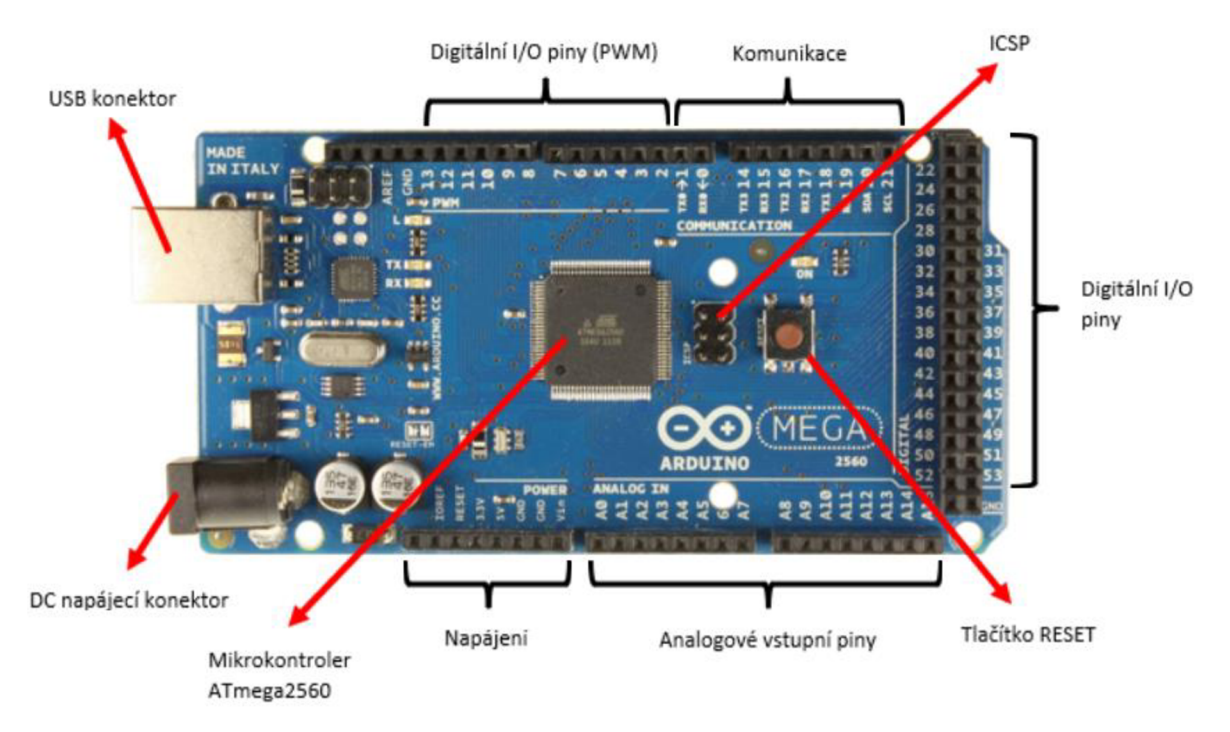

*Obrázek 9 - Arduino MEGA 2560 s popisky (vlastní zpracování)* 

#### **4.1.1 Arduino IDE**

Arduino IDE je interaktivní vývojové prostředí sloužící k psaní kódu pro Arduina, který je následně poslán na desku. IDE běží na operačních systémech Windows, Linux a Mac OS, je napsáno v jazyce Java. Arduino IDE je kompatibilní se všemi dostupnými variantami desek Arduino i obdobnými deskami jiných výrobců. Funkce a syntaxe jsou podobné funkcím a syntaxi jazyků C a C++. (KONDAVEETI et al., 2021)

Pro použití Arduino IDE si vývojář nejprve stáhne aplikaci na počítač. Deska Arduino je poté připojena k počítači pomocí USB portů. Vývojář poté píše kód přímo v aplikaci na počítači. Jakmile je kód napsán, je nahrán na mikrokontrolér, který následně vykoná kód, interaguje se vstupy a výstupy, kterými mohou být LED, motory nebo senzory.

#### **4.1.2 Kód**

V kódu jsou nakonfigurovány proměnné a jsou k nim přiřazeny čísla pinů. Dále se provádí připojení na lokální WiFi.Ve funkci setup se u pinů určí zadli jsou vstupní nebo výstupní, popřípadě typu interrupt. Ve funkci loop se nejprve prosněným přiřadí hodnoty získané ze senzorů, následně se zpracují, pošlou se přes ESP na server Blynk a propíšou se na TFT

displej. V kódu jsou použity knihovny pro grafiku displeje (TFT\_22\_ILI9225.h), zpracování dat z MO senzorů (MOUnifiedsensor.h), zpracování dat ze senzoru DHT11 (Adafruit\_Sensor.h), ovládání ESP (ESP8266\_Lib.h) a komunikaci se servery Blynk (BlynkSimpleShieldEsp8266.h). (\* viz Příloha)

#### **4.2 Senzory**

Detekční prvky, okolo kterých je celý projekt postaven. V tomto projektu se sensory používají pro monitorech vlastností okolního vzduchu. Naměřená data se dále zpracovávají v Arduinu.

#### **4.2.1 MQ2 a MQ7**

Nej rozšířenějšími a nejdostupnějšími senzory pro detekci plynů na českém trhu jsou ty s označením MQ od společnosti HANWEI ELETRONICS. Patří do výše popsané skupiny senzorů pracujících na fyzicko-chemickém principu, tedy polovodičových senzorů s pevnou fází. Mají adsorpční vrstvu SnO<sub>2</sub>. (Nayyar, 2016)

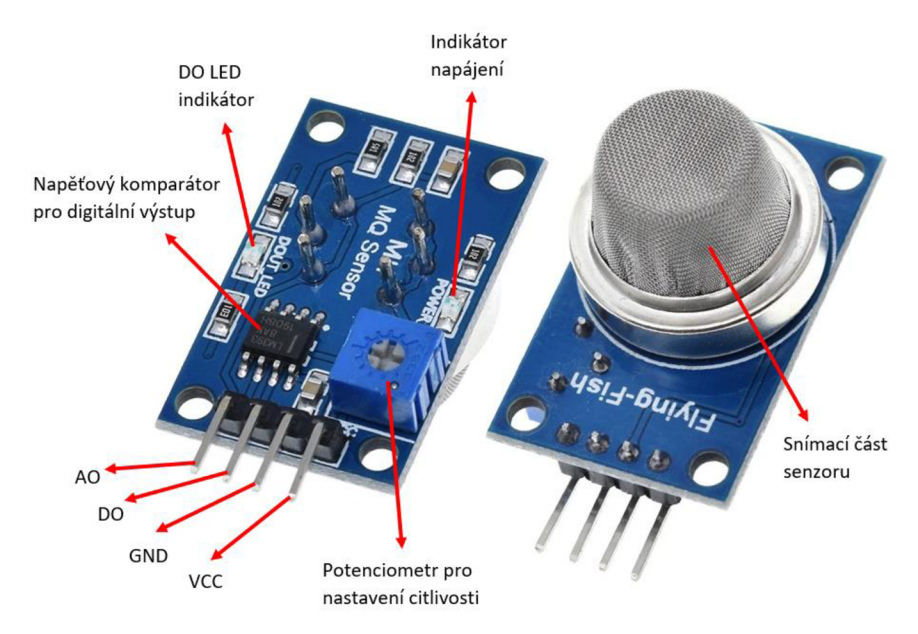

*Obrázek 10 - Senzor MQ2 s popisky (vlastní zpracování)* 

Samotný snímač je v této konfiguraci vybaven nerezovou sítí, která chrání před šířením ohně a případnou explozí v prostředí s velkou koncentrací hořlavých plynů. Zároveň je snímač zasazen do obvodu, který zajištuje napájení a analogový a digitální výstup.

Digitální výstup (0/1) je zajištěn pomocí napěťového komparátoru, jehož spínací citlivost lze nastavit potenciometrem, který je k obvodu připojen. Senzor dokáže snímat v rozsahu 200-10000 ppm. Když sensor delší dobu není v provozuje třeba ho nechat předehřát 24-48 hodin pro zajištění maximální přesnosti a dlouhodobé stability. (Zhengzhou, 2015)

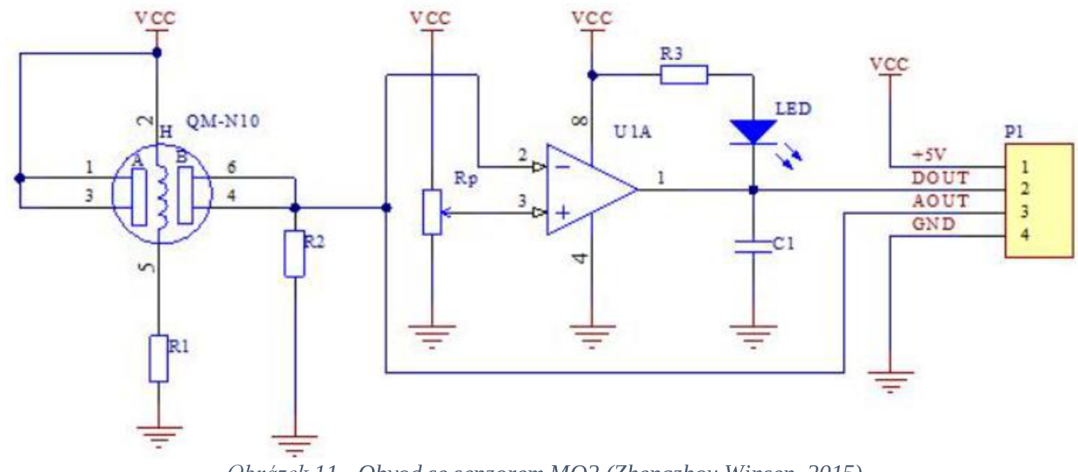

*Obrázek 11 - Obvod se senzorem MQ2 (Zhengzhou Winsen, 2015)* 

V této práci jsou využity dva senzory z řady MQ. Prvním je MQ2, který je citlivý na hořlavé plyny jako vodík, LPG, propan a zároveň na kouř. Druhým je MQ7, který je citlivý na oxid uhelnatý. Nesporné výhody těchto senzorů jsou jejich přesnost, jednouché propojení s platformou Arduino, spolehlivost a nízká cena. (Zhengzhou, 2015)

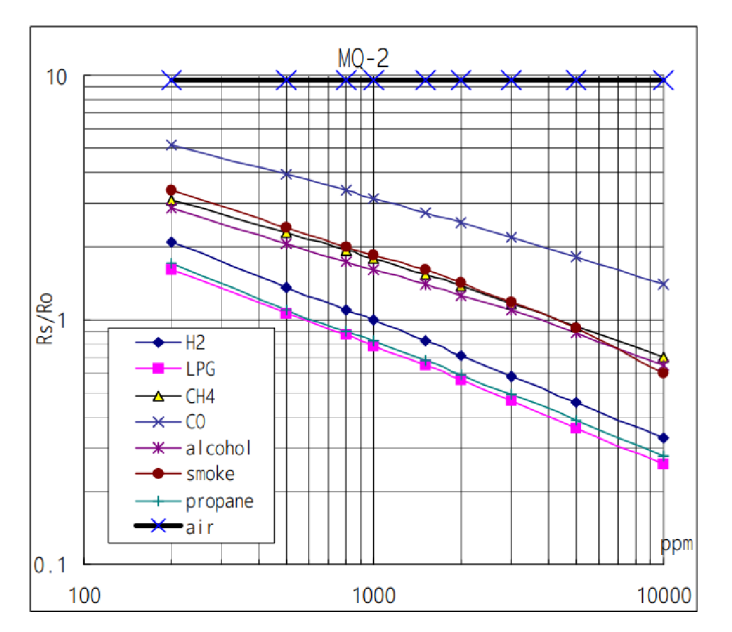

*Obrázek 12 - Graf koncentrace plynu v závislosti na poměru odporu senzoru (RS/R0) (Zhengzhou Winsen, 2015)* 

Analogový výstup senzoru je hodnota (0-1023) úměrná napětí (0-5 V). Tato hodnota je přímo úměrná množství hořlavých plynů v detekovaném prostředí. Z analogového výstupu lze výpočty a za pomoci grafů z katalogového listu určit hodnoty PPM (parts per milion) jednotlivých plynů. (Zhengzhou, 2015)

Výpočty:

RS  $[\Omega]$  – Odpor senzoru závislý na koncentraci plynů

R0  $\lceil \Omega \rceil$  – Odpor senzoru bez přítomnosti detekovaných plynů (čistý vzduch)

Vin [V]- Vstupní napětí = 5V

Vout [V] - Analogový napěťový výstup, který vychází ze senzoru

$$
RS = \frac{(Vin-Vout)}{Vout} \tag{1}
$$

Z grafu můžeme vyčíst, že poměr odporů pro čistý vzduch je konstanta (9,8).

$$
\frac{RS}{R} = 9.8\tag{2}
$$

$$
R0 = \frac{RS}{9.8} \tag{3}
$$

Stupnice grafu jsou zobrazeny jako log-log, což znamená, že jsou obě osy logaritmické. To znamená, že na lineární stupnici křivky závislosti nejsou přímky, ale exponenciály.

V případě lineární funkce by rovnice pro přímku vypadala následovně:

$$
y = mx + b \tag{4}
$$

Kde:

y = hodnota Y  $x =$ hodnota  $X$  $m = n$ áklon přímky b = průsečík Y

Pro stupnici log-log vypadá rovnice následovně:

$$
log(y) = m * log(x) + b \tag{5}
$$

Pro hledání náklonu m je potřeba vybrat dva body z grafu. Body je možné vybrat například z přímky závislosti pro LPG. V našem případě vybrané body jsou (200 ; 1,6) a (10000 ; 0,27).

Rovnice pro *m:* 

$$
m = \frac{[\log(y) - \log(y0)]}{[\log(x) - \log(x0)]}
$$
(6)

Upravíme pomocí pravidla logaritmického kvocientu:

$$
m = \frac{\log(y/y0)}{\log(x/x0)}\tag{7}
$$

Dosadíme zvolené hodnoty:

$$
m = \frac{\log(0.27/1.6)}{\log(10000/200)}
$$
(8)

 $m = -0.473$ 

Vytkneme a vypočítáme průsečík y (b). Pro výpočet potřebujeme zvolit jeden bod, opět z přímky pro LPG, například (5000 ; 0,46):

 $log(y) = m * log(x)$  $(x) + b$  (9)

$$
b = \log(y) - m * \log(x) \tag{10}
$$

$$
b = \log(0.46) - (-0.473) * \log(5000) \tag{11}
$$

$$
b=1.413
$$

Nyní, když máme hodnoty *m* a *b,* můžeme najít koncentraci plynu pro kterýkoli odporový poměr senzoru. A to následující rovnicí:

$$
\log(x) = \frac{[\log(y) - b]}{m} \tag{12}
$$

$$
x = \frac{10 \cdot [\log(y) - b]}{m} \tag{13}
$$

| <b>GAS</b>     |     | VALUE AT 200 VALUE AT 10000 VALUE AT 5000 M |       |            | B                   |
|----------------|-----|---------------------------------------------|-------|------------|---------------------|
| H <sub>2</sub> | 2.1 | 0.33                                        | 0.46  |            | $-0.47305$ 1.412572 |
| <b>LPG</b>     | 1.6 | 0.27                                        | 0.37  |            | $-0.45484$ 1.250634 |
| Methane        | 3   | 0.7                                         | 0.94  |            | $-0.372$ 1.349159   |
| <b>CO</b>      | 5.1 | 1.35                                        | 1.8   |            | $-0.33976$ 1.512022 |
| Alcohol        | 2.8 | 0.65                                        | 0.85  |            | $-0.37331$ 1.310286 |
| Smoke          | 3.4 | 0.6                                         | 0.95  | $-0.4434$  | 1.617856            |
| Propane        | 1.7 | 0.28                                        | 0.385 | $-0.46104$ | 1.290829            |

*Tabulka 2 - Tabulko hodnot m a b pro rozdílné plyny* 

Popsaný postup získání hodnoty PPM z analogového výstupu senzoru byl pro senzor MQ2. Obdobný postup se použije pro senzor MQ7, který má vlastní graf závislostí.

#### **4**.2.2 **DHT11**

Jedná se o senzor, který měří jak teplotu, tak relativní vlhkost. Tento senzor jsem zvolil kvůli vysoké přesnosti, nízké spotřebě, jednoduchému propojení s mikrokontrolerem a nízké ceně. (Gay, 2018)

Tento digitální senzor je vybaven NTC termistorem a kapacitním snímačem relativní vlhkosti. DHT11 využívá sériovou oboustrannou komunikaci po jednom vodiči (bidirectional single-wire communication). Přesnost senzoru pro měření teploty je  $\pm 2$  °C pfi25°C. Pro měření vlhkosti je přesnost ±5% relativní vlhkosti. Jak pro teplotu, tak pro vlhkost je rozlišení 16 bitů. (Gay, 2018)

Nevýhodou se mohou zdát malé rozsahy měřené teploty a vlhkosti. Pro teplotu to je od 0 °C do 50 °C a pro vlhkost od 20 % do 90 %. Avšak pro nasazení zařízení v domácích podmínkách (kotelna), jsou tyto rozsahy dostačující. (Gay, 2018)

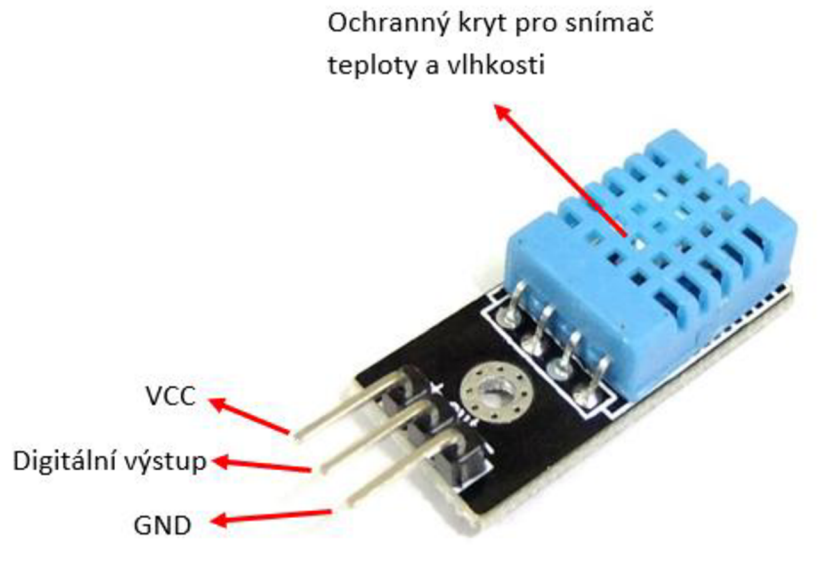

*Obrázek 13 - Senzor DHT11 s popisky (vlastní zpracování)* 

#### **4.3 Propojení na internet**

Propojení projektu s internetem má několik nesporných výhod.

Vzdálený přístup: Díky internetové konektivitě lze zařízení monitorovat, případně nastavovat odkudkoli na světe. To může být praktické v případech, kdy je zařízení špatně dostupné.

Sbírání dat v reálném čase: Propojíme-li Arduino s internetem, můžeme na dálku sbírat, zpracovávat a ukládat měřená data, a to s minimální časovou odezvou.

Integrace do IoT: Projekt lze propojit do ekosystému internetu věcí (IoT). To umožňuje zařízením mezi sebou komunikovat a sdílet si data. Vzniká tedy možnost lepší a efektivnější automatizace.

Mezi další výhody patří možnost ukládání na cloud, aktualizace na dálku a ovládání přes aplikace nebo webová rozhraní.

#### **4.3.1 ESP-01 WiFi Module**

Jedná se o kompaktní a univerzální modul pro bezdrátovou komunikaci. Je vybaven čipem ESP8266 od výrobce Espressif Systems. Modul podporuje bezdrátový protokol IEEE 802.11b/g/n a může pracovat jako klient nebo přístupový bod. (Ai-Thinker, 2015)

ESP-01 má 8 pinů pro propojení s externím mikrokontrolerem nebo jinými zařízeními. Mezi jeho piny patří dva napájecí, dva zemnící a čtyři GPIO (generál purpose input-output) piny. (Ai-Thinker, 2015)

Je zde podpora množství bezpečnostních protokolů jako WPA/WPA2 PSK a WEP, zároveň protokolu TCP/IP, který umožňuje komunikaci s ostatními zařízeními přes lokální síť nebo internet. Modul může pracovat jako webový server nebo klient, což zajišťuje jednoduché propojení s cloudovými službami nebo webovými aplikacemi. (Ai-Thinker 2015)

ESP lze programovat přímo skrze Arduino IDE (Integated Development Enviroment).

#### *Tabulka 3 - Parametry ESP-Ol (Ai.thinker, 2015)*

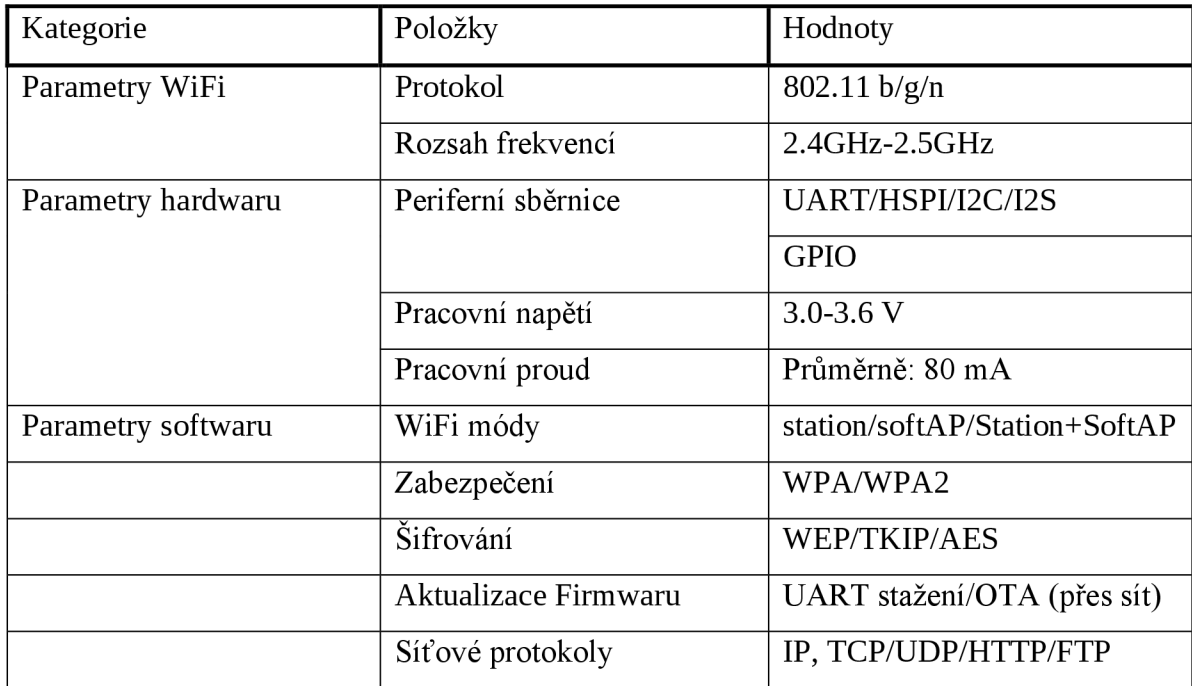

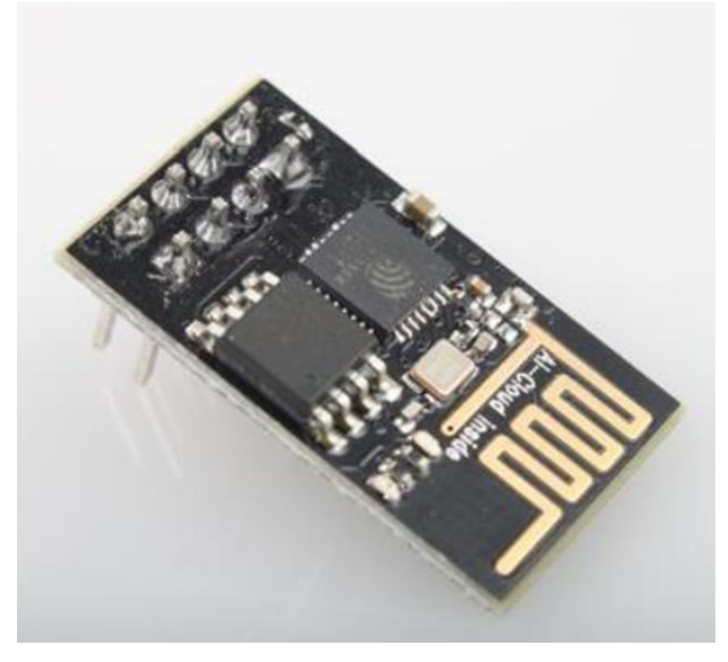

*Obrázek 14 - modul ESP-01 (Ai-Thinker, 2015)* 

#### **4.3.2 Blynk**

Jedná se o platformu pro vytváření mobilních nebo webových aplikací. Skrze vytvořenou aplikaci lze komunikovat s Arduinem, které je připojené k internetu. Aplikace může od mikrokontroleru data přijímat a zobrazovat, zároveň může nastavovat hodnoty výstupních pinů.

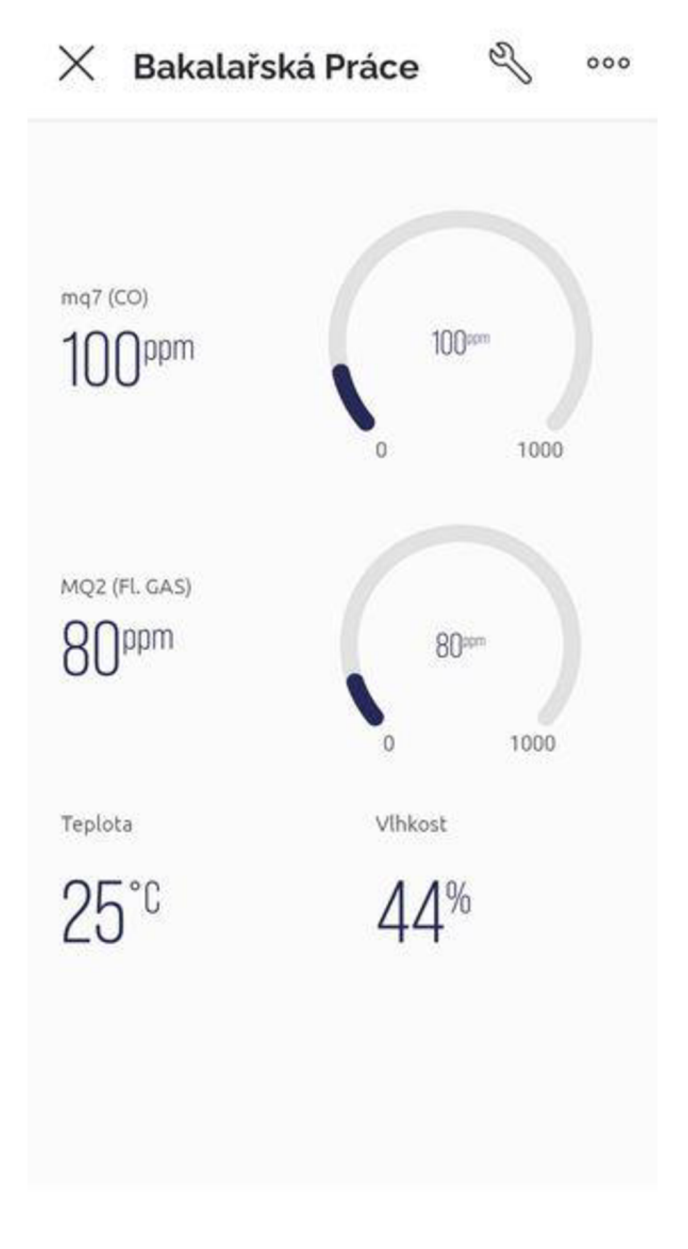

*Obrázek 15 - Prostředí pro zobrazování naměřených hodnot v aplikaci Blynk (vlastní zpracování)* 

V tomto projektu je Blynk aplikace využívána pro zobrazování naměřených hodnot a to odkudkoli, kde je internet. Zároveň je přes aplikaci nastavený alarm, který se ozve na chytrém telefonu s touto aplikací, když některá z naměřených hodnot překročí nastavený práh.

#### **4.4 Sestavení zařízení**

Sestavení prototypu probíhalo na nepájivém poli, kde se periferní prvky k audinu připojovaly napřímo pomocí propojovacích vodičů. Zařízení takto plně fungovalo, ale bylo prostorné a náchylné na rozpojení kontaktu při manipulaci.

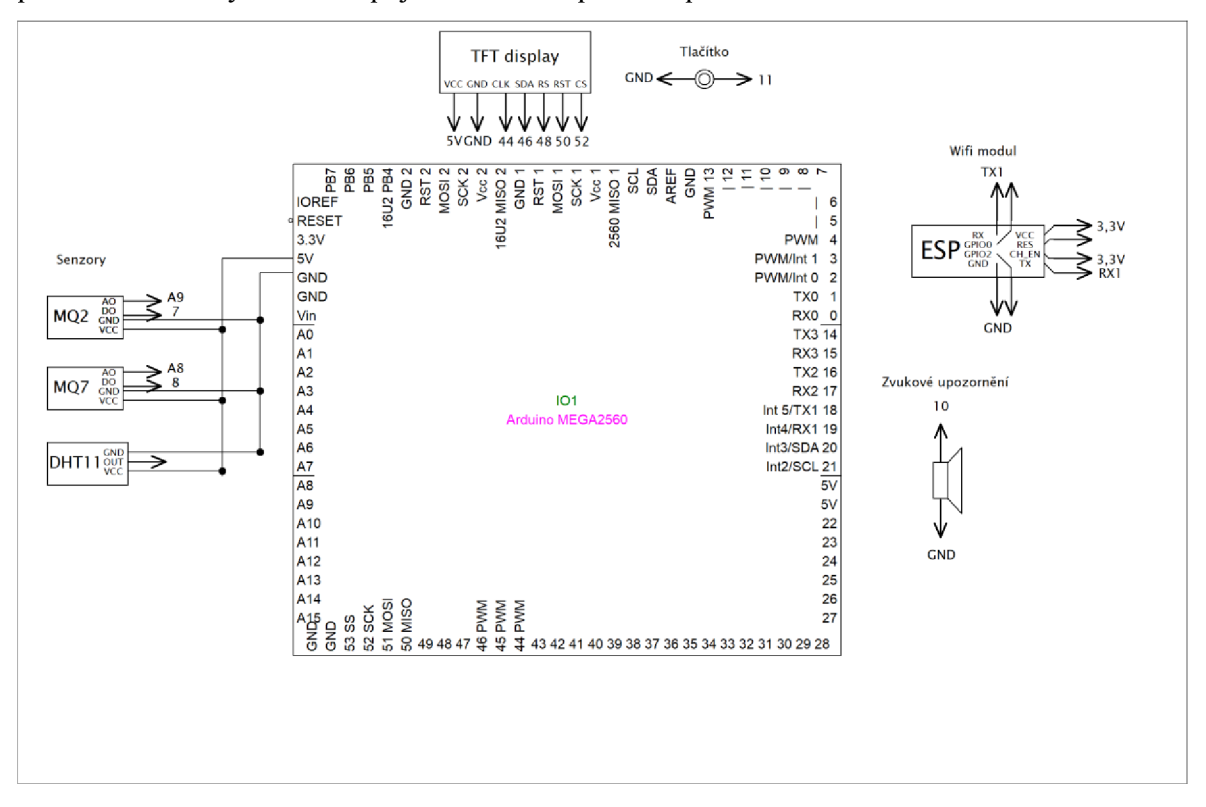

*Obrázek 16 - Schéma zapojení zařízení s názvy pinů (vlastní zpravování)* 

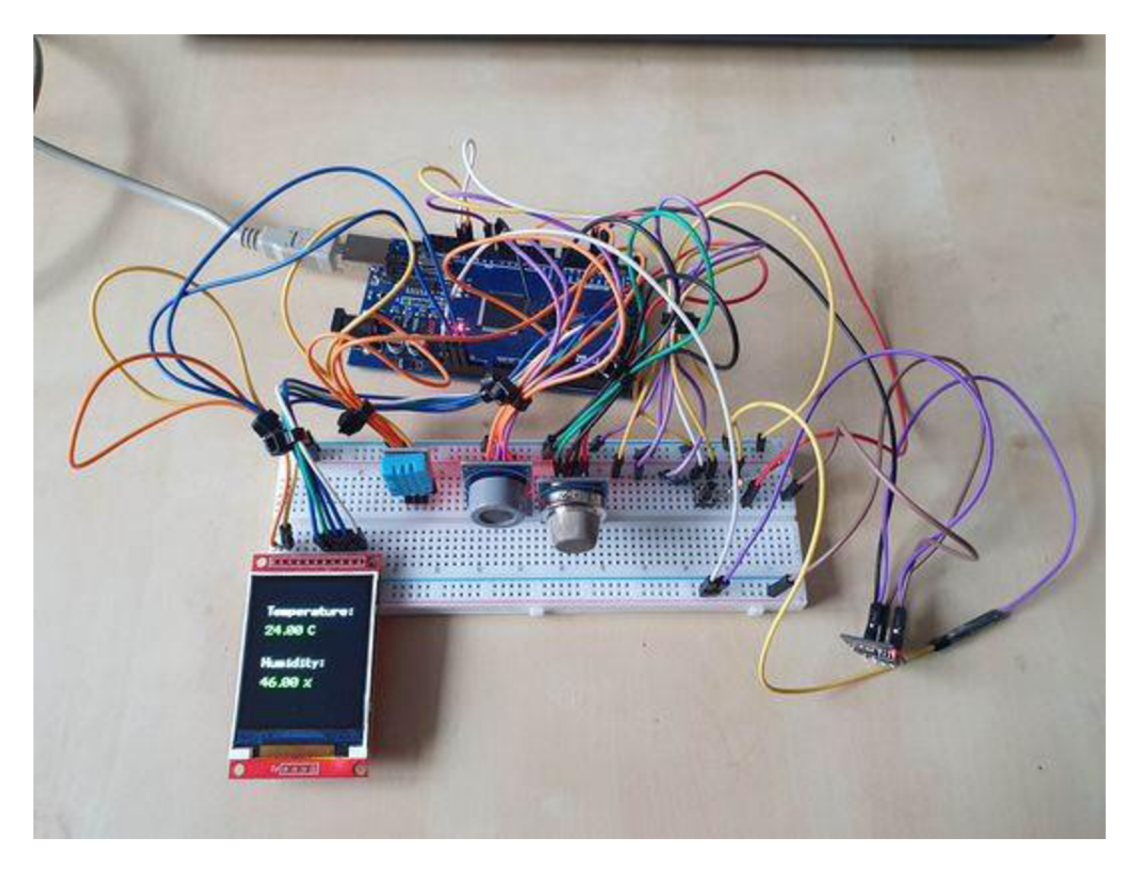

*Obrázek 17 - Zřízení zapojené přes nepájivé pole (vlastní zpracování)* 

Pro finální zařízení byl použit Arduino Mega Shield s plochou na pájení. Piny této desky se přímo zapojí do pinů Arduina. Součásti zařízení jsou napájeny přímo na shield. Díky tomu je zařízení kompaktní a bytelné. Shield lze jednoduše sundat, což ulehčí opravy a výměny.

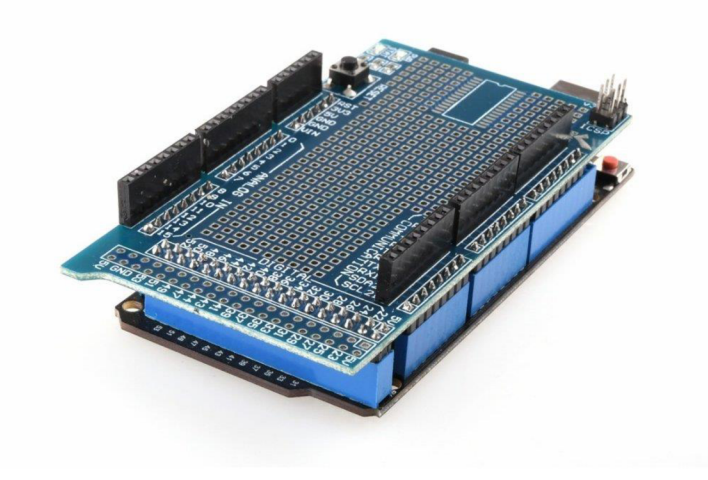

*Obrázek 18 - Arduino s nasazeným shieldem ([laskakit.cz\)](http://laskakit.cz)* 

#### **4.4.1 Ochranný kryt**

Pro zařízení, které monitoruje okolní vzduch, je důležité navrhnout kryt, který jej bude chránit před mechanickým poškozením a zároveň umožní dobrý průchod vzduchu. V případě tohoto projetu byl design krytu navrhnut v programu Fusion 360. Do modelu byly zaneseny důležité rozměry přesně změřeny na zařízení. Protože je metoda zhotovení modelu 3D tisk, byly v programu zaneseny i určité rezervy.

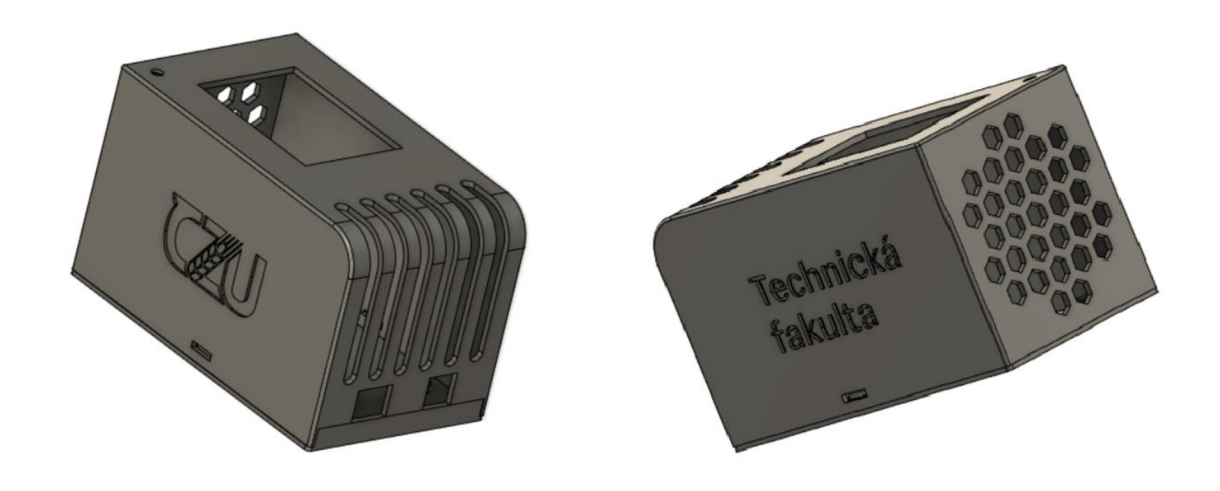

*Obrázek 19 - 3D model ochranného krytu pro projekt (vlastní zpracování)* 

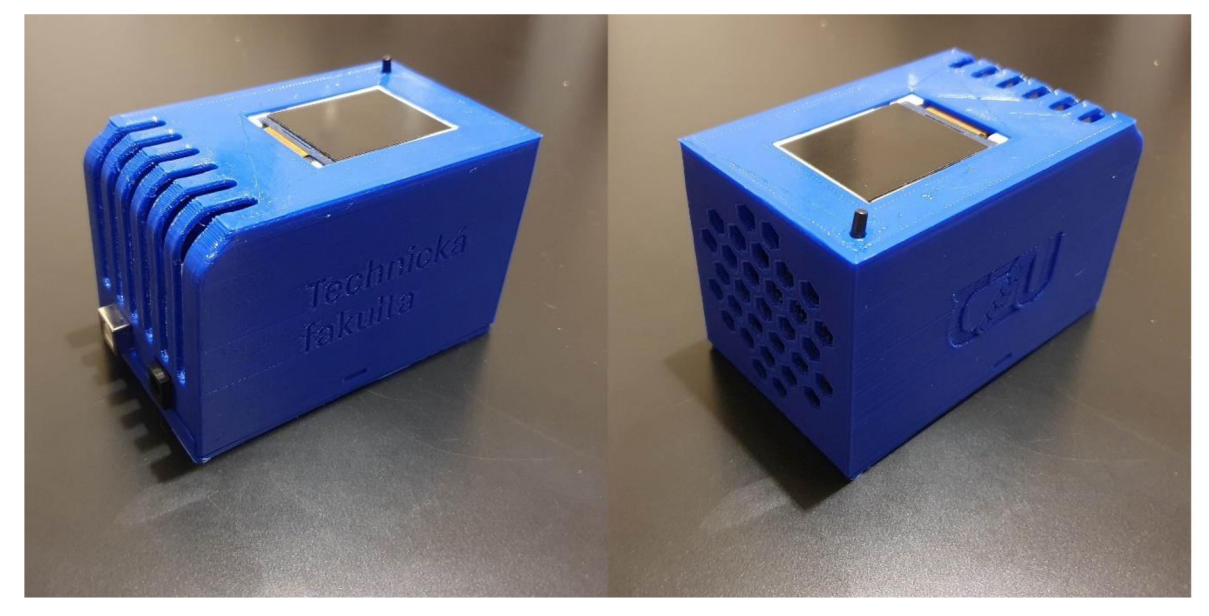

*Obrázek 20 - Finální podoba zhotoveno zařízení (vlastní zpracování)* 

## **5 Výsledky a diskuse**

V této části budou zhodnoceny výsledky a bude poukázáno na možné nedostatky práce.

#### **5.1 Funkčnost**

Zařízení měří a vyhodnocuje stav okolního prostředí. Dokáže aktivně upozornit na potenciální nebezpečí vysoké koncentrace toxického plynu. Aktuální měřené hodnoty lze měřit a sledovat přes aplikaci nebo webový prohlížeč.

#### **5.2 Absence senzoru CO2**

Do zařízení senzor na měření oxidu uhličitého nebyl zahrnut z důvodu jeho vysoké ceny. Jedním z cílů práce bylo použití cenově dostupných komponentů. Pořízení tohoto senzoru by téměř zdvojnásobilo celkovou cenu zařízení.

#### **5.3 Zkreslení naměřené teploty**

I přes vzdušnost krytu je sensor teploty ovlivněn teplem z ostatních komponentů. Největším zdrojem tepla jsou zde senzory plynů, které obsahují horký drátek. Řešením by bylo umístění senzoru mimo kryt, to by však mělo dopad na kompaktnost zařízení.

#### **5.4 Složité připojování k síti**

Zařízení nemá uživatelské prostředí pro připojení do sítě. Pro připojení k nové síti je potřeba změnit údaje o síti v kódu a ten do vývojové desky znovu nahrát.

#### **5.5 Použití shieldu s plochou pro pájení**

Alternativní varianta k použitému shieldu byl na zakázku vyrobený shield speciálně navržený pro tuto aplikaci. Tato alternativa by zvýšila robustnost projektu a zjednodušila finální kompletaci zařízení. Proti těmto výhodám stála vysoká cena kvůli minimálnímu počtu objednaných kusů od výrobce a nejistota, kdy při chybě v návrhu shieldu je nutné objednat jej znovu.

## **6 Závěr**

Výsledkem této práce je funkční zařízení, které může pozitivně ovlivnit lidské zdraví, tím že informuje o složení okolního vzduchu. Monitoring tímto zařízením by šel aplikovat například v kotelnách nebo v blízkosti spalovacích kotlů, kde je vysoké riziko úniku toxických plynů. Oproti běžným detektorům, které se v těchto prostorech používají má zde prezentované zařízení nespornou výhodu v komunikaci s uživatelem. Kromě lokálního zvukového signálů, dokáže uživatele upozornit skrze chytrý telefon, a to jak emailem, tak hlasitým upozorněním. Díky jednoduše programovatelnému Arduinu by šlo projekt rozšiřovat nebo modifikovat podle potřeb uživatelů nebo podmínek místa nasazení.

Technologie dnešní doby umožňuje výrobu monitoračních zařízení, která jsou schopná přesně měřit, komunikovat přes internet a upozorňovat na nebezpečí nebo na jiné stavy. To všechno bylo možné již dříve, ale aktuálně jsou tyto technologie dostupné i široké veřejnosti. Dostupnost spočívá jak v ceně, tak i v informacích, které mohou pomoci při zpracování osobních projektů.

## **7 Seznam použitých zdrojů**

Ai-ThinkerO Co. [online katalogový list]. ESP-01 WiFi Modiuke. 2015. Dostupné z: <https://www.microchip.ua/wireless/esp01.pdf>

Al-Okby, M . F. R., Neubert, S., Roddelkopf, T., & Thurow, K. (2021). Mobile Detection and Alarming Systems for Hazardous Gases and Volatile Chemicals in Laboratories and Industrial Locations. *Sensors,* 21(23), 8128. <https://doi.org/10.3390/s21238128>

DADO, Stanislav a Marcel KREIDL. Senzory a měřicí obvody. Vyd. 2. Praha: Vydavatelství ČVUT, 1999. ISBN 80-01-02057-6.

Gay, W. (2018). DHT11 Sensor. In *Advanced Raspberry Pi* (pp. 399-418). Apress. <https://doi.org/10.1007/978-l-4842-3948-3>22

John, B. J., Harish, C., Lawrence, C. C., Krishnakumar, S., Divakaran, S., Premkumar, J., Kanmani, P. G., Sabarivani, A., & Jagadeesan, A. K. (2022). Monitoring indoor air quality using smart integrated gas sensor module (IGSM) for improving health in COPD patients. *Environmental Science and Pollution Research,* 1-14. <https://doi.org/10.1007/sll356-022-> 24117-y

KONDAVEETI, Hari Kishan, et al. A systematic literature review on prototyping with Arduino: Applications, challenges, advantages, and limitations. Computer Science Review, 2021, 40: 100364. https://www.sciencedirect.com/science/article/pii/S1574013721000046 NAYYAR, Anand, et al. A comprehensive review of semiconductor-type gas sensors for environmental monitoring. *Review of Computer Engineering Research,* 2016, 3.3: 55-64. <https://www.researchgate.net/profile/Dac-Nhuong->

Le/publication/311102556 A Comprehensive Review of Semiconductor-

Type Gas Sensors for Environmental Monitoring/links/583da99d08aeda6968070642/A-Comprehensive-Review-of-Semiconductor-Type-Gas-Sensors-for-Environmental-Monitoring.pdf

Rai, A. C., Kumar, P., Pilla, F., Skouloudis, A. N., Di Sabatino, S., Ratti, C., Yasar, A., & Rickerby, D. (2017). End-user perspective of low-cost sensors for outdoor air pollution monitoring. *Science of The Total Environment, 607-608,* 691-705. <https://doi.Org/10.1016/i.scitotenv.2017.06.266>

ROSE, Karen; ELDRIDGE, Scott; CHAPIN, Lyman. The internet of things: An overview. The internet society (ISOC), 2015, 80: 1-50. [https://www.academia.edu/download/48790442/ISOC-IoT-Overview-20151014 O](https://www.academia.edu/download/48790442/ISOC-IoT-Overview-20151014).pdf

Zhang, H., & Yoshino, H. (2010). Analysis of indoor humidity environment in Chinese residential buildings. Building and Environment, 45(10), 2132-2140. https://doi.org/https://doi.org/10.1016/j.buildenv.2010.03.011

Zhengzhou Winsen Electronics Techno logy Co. [online katalogový list]. Gas sensor. 2015. Dostupné z: https://datasheetspdf.com/pdf-file/1415567/Winsen/MQ-2/1

#### **8 Přílohy**

#### \*Kód

//senzory #include <MQUnifiedsensor.h> #include <Adafruit\_Sensor.h> #include "DHT.h" #include "SPI.h" #include "TFT\_22\_ILI9225.h" // Template ID, Device Name and Auth Token are provided by the Blynk.Cloud // See the Device Info tab, or Template settings #define BLYNKTEMPLATEJ D "TMPLg8wfg64Z" #define BLYNK\_DEVICE\_NAME "Quickstart Device" #define BLYNK\_AUTH\_TOKEN "tCEdOQTYXISlHOd7fS-wDALMzP40bJI8"

//display #define TFT\_RST 50 #define TFT\_RS\_48 #define TFT\_CS 52 #define TFT\_SDI 46 #define TFT\_CLK 44 #define TFT\_LED 0

#### TFT\_22\_ILI9225 tft = TFT\_22\_ILI9225(TFT\_RST, TFT\_RS, TFT\_CS, TFT\_SDI, TFT\_CLK , TFT\_LED);

// Comment this out to disable prints and save space #define BLYNK\_PRINT Serial #include <ESP8266\_Lib.h> #include <BlynkSimpleShieldEsp8266.h>

// číslo pinu Arduina, kam je připojený DATA pin senzoru DHT #define DHTPIN 2 #define DHTTYPE DHT11

// do proměnné dht uložíme údaje o již nadefinovaném senzoru DHT dht(DHTPIN, DHTTYPE);

int AMQ7pin=A8; int DMQ7pin=8; //Senzor MQ7

int AMQ2pin=A9; int DMQ2pin=7;

int scrState=0; int buzPin=11;

int buttonPin=3; int buttonRead; int buttonNew; int button $Old = 1$ ; // vytvoříme proměnou pro vlhkost (humidity) float hum; // vytvoříme proměnou pro teplotu (temperature) float temp; // proměně pro mq-7 int limitMQ7; int valueMQ7; // proměně pro mq-2 int limitMQ2; int valueMQ2;

char auth[] = BLYNK\_AUTH\_TOKEN;

//  $Y$ our WiFi credentials. // Set password to "" for open networks. char ssid $[] = "XXX";$  $char$  pass[] = " $XXX$ ";

// Hardware Serial on Mega #define EspSerial Seriall

// Your ESP8266 baud rate: #define ESP8266\_BAUD 115200

ESP8266 wifi(&EspSerial);

BlynkTimer timer;

```
// This function sends Arduino's up time every second to Virtual Pin (5). 
// In the app, Widget's reading frequency should be set to PUSH. This means 
// that you define how often to send data to Blynk App. 
void myTimerEvent() 
{ 
 // You can send any value at any time. 
 // Please don't send more that 10 values per second. 
 Blynk.virtualWrite(V5, millis() / 1000);
} 
void setup() 
{ 
 { 
 Serial.begin(115200); 
 dht.begin(); 
 tft.begin(); 
 pinMode(buzPin, OUTPUT);
```
pinMode(buttonPin, INPUT\_PULLUP); attachInterrupt(digitalPinToInterrupt(buttonPin), TFTChange, RISING); pinMode(DMQ7pin, INPUT); pinMode(AMQ7pin, INPUT); pinMode(DMQ2pin, INPUT); pinMode(DMQ2pin, INPUT); }

// Set ESP8266 baud rate EspSerial.begin(ESP8266\_BAUD);  $delay(10);$ 

Blynk.begin(auth, wifi, ssid, pass); // You can also specify server: //Blynk.begin(auth, wifi, ssid, pass, "blynk.cloud", 80); //Blynk.begin(auth, wifi, ssid, pass, IPAddress(192,168,1,100), 8080);

// Setup a function to be called every second timer.setInterval(1000L, myTimerEvent); }

void loop() { Blynk.run(); timer.run(); // Initiates BlynkTimer

// čteni z dht senzoru hum = dht.readHumidity(); temp = dht.readTemperature(); //čteni z mq senzorů valueMQ7= analogRead(AMQ7pin); limitMQ7= digitalRead(DMQ7pin);

valueMQ2= analogRead(AMQ2pin); limitMQ2= digitalRead(DMQ2pin);

String humS = String(hum); String tempS = String(temp);

String valMQ7 = String(valueMQ7); String valMQ2 = String(valueMQ2);

Blynk.virtualWrite(V4, valueMQ7); Blynk.virtualWrite(V5, valueMQ2); Blynk.virtualWrite(V6, temp); Blynk.virtualWrite(V7, hum);

buttonNew=digitalRead(buttonPin);

if(limitMQ7 == LOW  $\parallel$  limitMQ2 == LOW){ Blynk.logEvent("over","je překročena hodnota");

```
Blynk.virtualWrite(VO, 1); 
 digitalWrite(buzPin, HIGH); 
 delay(250); 
 digitalWrite(buzPin, LOW); 
 delay(250); 
} 
else { 
Blynk.virtualWrite(VO, 0); 
digitalWrite(buzPin, LOW);
```
if(scrState==0){

tft.setBackgroundColor(COLOR\_BLACK); tft.setFont(Terminal12x16); tft.drawText(20,40, "Temperature:", COLOR\_WHITE); tft.drawText(20,70, tempS + " C", COLOR\_GREEN); tft.drawText(20,120, "Humidity:", COLOR\_WHLTE); tft.drawText(20,150, humS + " %", COLOR\_GREEN);

```
} 
if(scrState==l){
```

```
tft.setBackgroundColor(COLOR_BLACK);
tft.setFont(Terminal12x16);
tft.drawText(20,20, "GAS:", COLOR_WHITE);
tft.drawText(20,40, valMQ7+" PPM ", COLOR_GREEN); 
tft.drawText(20,60, "State:", COLOR_WHITE); 
tft.drawText(20,120, "C02:", COLOR_WHITE); 
tft.drawText(20,140, valMQ2+" PPM ", COLOR_GREEN); 
tft.drawText(20,160, "State:", COLOR_WHITE);
```

```
if \{limitMQ7 == HIGH\}tft.drawText(20,80, "OK ", COLOR_GREEN); 
} 
else{ 
 tft.drawText(20,80, "WARNING!!!", COLOR_RED);
} 
if \{limitMQ2 == HIGH\}
```
tft.drawText(20,180, "OK ", COLOR\_GREEN); **}**  else{ tft.drawText(20,180, "WARNING!!!", COLOR\_RED); **}** 

```
\}
```
delay(200);

```
} 
} 
void TFTChange() 
{ 
buttonNew=digitalRead(buttonPin); 
 if(buttonOld==0 && buttonNew==1){
 tft.clear(); 
 if (scrState==0){ 
  scrState=l; 
 } 
 {\rm else}\{scrState=0;
 } 
button01d=buttonNew;
```

```
}
```